# ببابيان CISCO.

# Explorer Controller System Release 8.0 Release Note

## **Overview**

### **Introduction**

System Release 8.0 (SR 8.0) is a release of the Cisco DBDS (Digital Broadband Delivery System) Explorer Controller (EC) software. This release note contains the following information:

- New feature descriptions
- **Media and software versions for this release**
- **Site requirements**
- **Procedures on how to view implemented, enhancement, and open BRs (Bug)** Reports)
- General information on contacting Cisco Services

### **Purpose**

The purpose of this release note is to inform system administrators contemplating an upgrade of the new features, known issues, related documents, and upgrade notes for SR 8.0.

### **Scope**

This release note provides an executive overview of SR 8.0. If you have questions about this release or require more detailed information, contact Cisco Services.

### **Audience**

This release note is for system operators, customer verification labs personnel, and sales and program managers.

## **Document Version**

This is the first formal release of this document. This document covers the Explorer Controller System Release 8.0.

## **Highlights**

New features and product improvements for SR 8.0 are described in this section.

## **ECMG Device Support**

SR 7.0 includes support for ECMG devices, including provisioning, session management, and source definition management.

The PowerKEY CAS Gateway (PCG) is an ECMG device.

## **SAM File Delivery Options**

Beginning in SR 7.0, you can now choose to send SAM files (for example, channel map files) to set-tops using BFS on an in-band (IB) carousel, on an out-of-band (OOB) carousel, on both carousels, or you can choose to not deliver SAM files over BFS.

## **Browser Recommendations**

The EC has been tested and verified against the Mozilla Firefox Extended Support Release (ESR) version 24 browser and Firefox desktop version 50 or later. Due to unpredictable results with other browsers, we highly recommend that you only use these browsers on your system when you work with the EC.

#### **Important:**

- To prevent automatic updates to the Firefox ESR browser, you must change your update preferences. See *Turn Off Firefox ESR Automatic Updates* (next in this document) for instructions.
- You must enable Java in the browser to be able to view the Performance Monitoring graph.

### **Turn Off Firefox ESR Automatic Updates**

- **1** Open the Firefox ESR 24 browser.
- **2** Click **Tools > Options** to open the Options window.
- **3** Click **Advanced**.
- **4** Click the **Update** tab.
- **5** Under the Firefox updates section, click either the **Check for updates, but let me choose whether to install them** or the **Never check for updates** option.
- **6** Click **OK**.

## **Known Issues**

At the time of this release, there are no known issues.

## **Network Element Dependencies**

The following network elements must be at the listed minimum versions prior to the upgrade to SR 8.0:

- GQAM: 4.2.2
- **MQAM: 2.6.19**
- Netcrypt: 1.2.12
- $\blacksquare$  QAM (UniQAM): 2.5.3
- **QPSK: G09**
- GoQAM: 1.1.3

## **Site Requirements**

This section provides information to help you prepare for the upgrade to SR 8.0. Please read this entire section before you upgrade.

For more information, please visit the Bug Toolkit to view a list of pertinent change requests. This list is updated regularly. For more information, see *Bug Search Tool* (on page [12\)](#page-11-0).

#### **Notes:**

- The Bug Search Tool website is under password control. If necessary, contact the representative who handles your account for instructions.
- You may also need to upgrade your Solaris operating system and install VMware. See the installation document for this system release for more information.

If you have questions or would like to order our products, please contact Cisco Services.

## **Upgrade Logistics**

#### **Introduction**

This section contains information that can help system operators plan an upgrade to SR 8.0.

#### **Time to Complete**

The entire upgrade to SR 8.0 must be completed within a single maintenance window that usually starts around midnight. A few pre-upgrade procedures, consisting mainly of system checks, backups, and various operations upon the metadevices of the DNCS, can be completed *before* the maintenance window begins.

Cisco engineers have determined that a typical site can be upgraded within one maintenance window. See *Scheduling Requirements* (on page [10\)](#page-9-0) for additional details.

#### **Supported Upgrade Path**

Note these important upgrade requirements:

- To perform the software upgrade, the EC must currently be operating at one of the following releases:
	- **-** DNCS SR 4.2.0.x SP4
	- **-** DNCS SR 4.3.x.x
	- **-** DNCS SR 5.0.x.x
	- **-** DNCS SR 5.1.x.x
- **-** EC SR 6.0
- **-** EC SR 7.0
- For upgrade instructions, refer to the *Installation and Upgrade Guide for System Release 7.0* (part number OL-31614). Rollback procedures and software are also provided in the event that the upgrade is unsuccessful.

#### **System Performance Impact**

Interactive services will not be available during portions of the maintenance window.

### **EC and Application Server Hardware Platforms**

#### **Introduction**

This section describes the hardware configurations that are supported by SR 8.0.

#### **Running the Doctor Report**

- **1** If necessary, open an xterm window on the EC and log in as dncs user.
- **2** Type cd /dvs/dncs/Utilities/doctor and then press **Enter**. The /dvs/dncs/Utilities/doctor directory becomes the working directory.
- **3** Type doctor and press **Enter**. The system generates a list of parameters that you can use to run the Doctor Report. Each parameter causes the Doctor Report to generate output with specific configuration information.

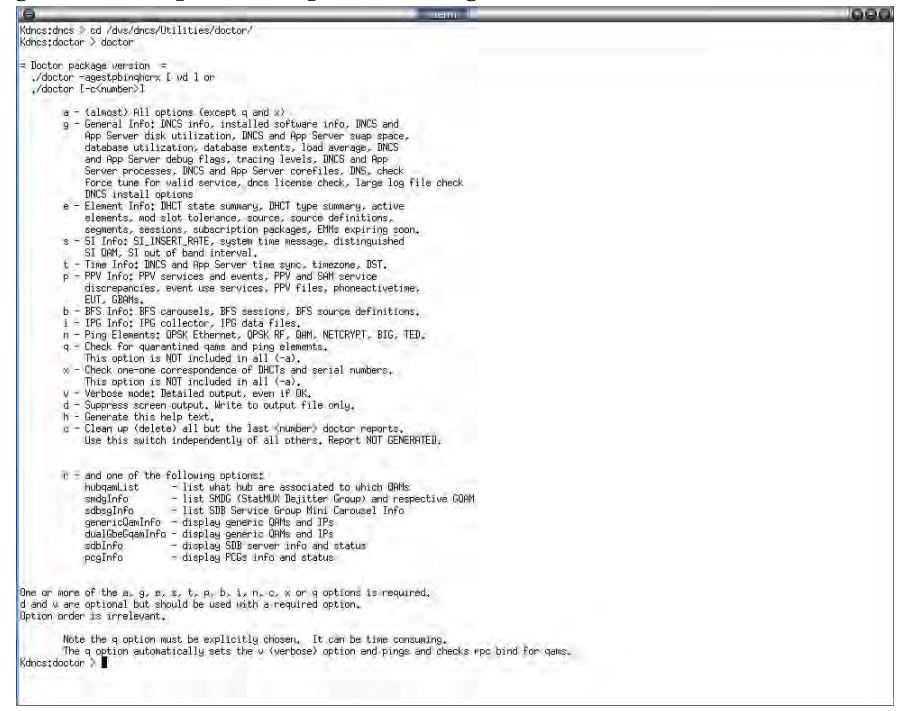

**4** Type doctor -g and press **Enter** to view the version of EC software installed and the EC and Application Server platform, CPU, and disk information.

#### **What to Verify Using the Doctor Report**

Using the results of the Doctor Report, verify that your system meets the following requirements.

For detailed information on reading the data in the Doctor Report, see the *DBDS Utilities Version 6.6 Installation Instructions and User Guide* (part number OL-32256).

#### System Release Required

In the Doctor Report, look for one of the following entries under the **All SAI Installed Package Information** section.

- For SR 7.0 and earlier, look for **SAIdncs**
- For SR 8.0 and later, look for **CSCOec**

Make sure the **SAIdncs** version is at one of the following releases:

- **-** DNCS SR 4.2.0.x SP4
- **-** DNCS SR 4.3.x.x
- **-** DNCS SR 5.0.x.x
- **-** DNCS SR 5.1.x.x
- **-** EC SR 6.0
- **-** EC SR 7.0

If you have installed Service Packs for your system release, your version may include additional characters.

#### Hardware Configurations

Ensure your site meets the following hardware requirements before upgrading to SR 8.0. The following table lists the minimum requirements for the EC hardware platform that is supported by SR 8.0.

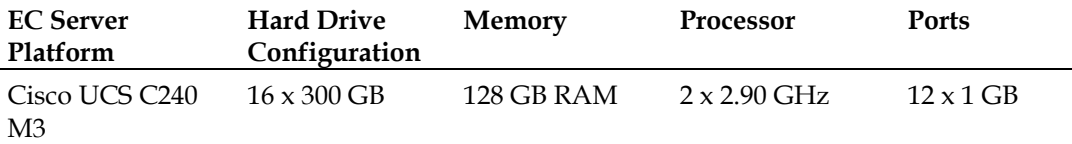

**Important:** The minimum number of servers for an EC installation is one; however, Cisco strongly recommends that you install two servers for all production installations (for failover and database replication purposes).

## <span id="page-9-0"></span>**Scheduling Requirements**

With the live upgrade, your site only needs to be down for 2 to 3 hours during the entire upgrade process. Most of the upgrade procedures have no system impact. The pre-install and pre-upgrade steps can be performed at any time of day. However, the actual upgrade process normally takes place during a maintenance window beginning at midnight. The following table provides a breakdown of each upgrade process.

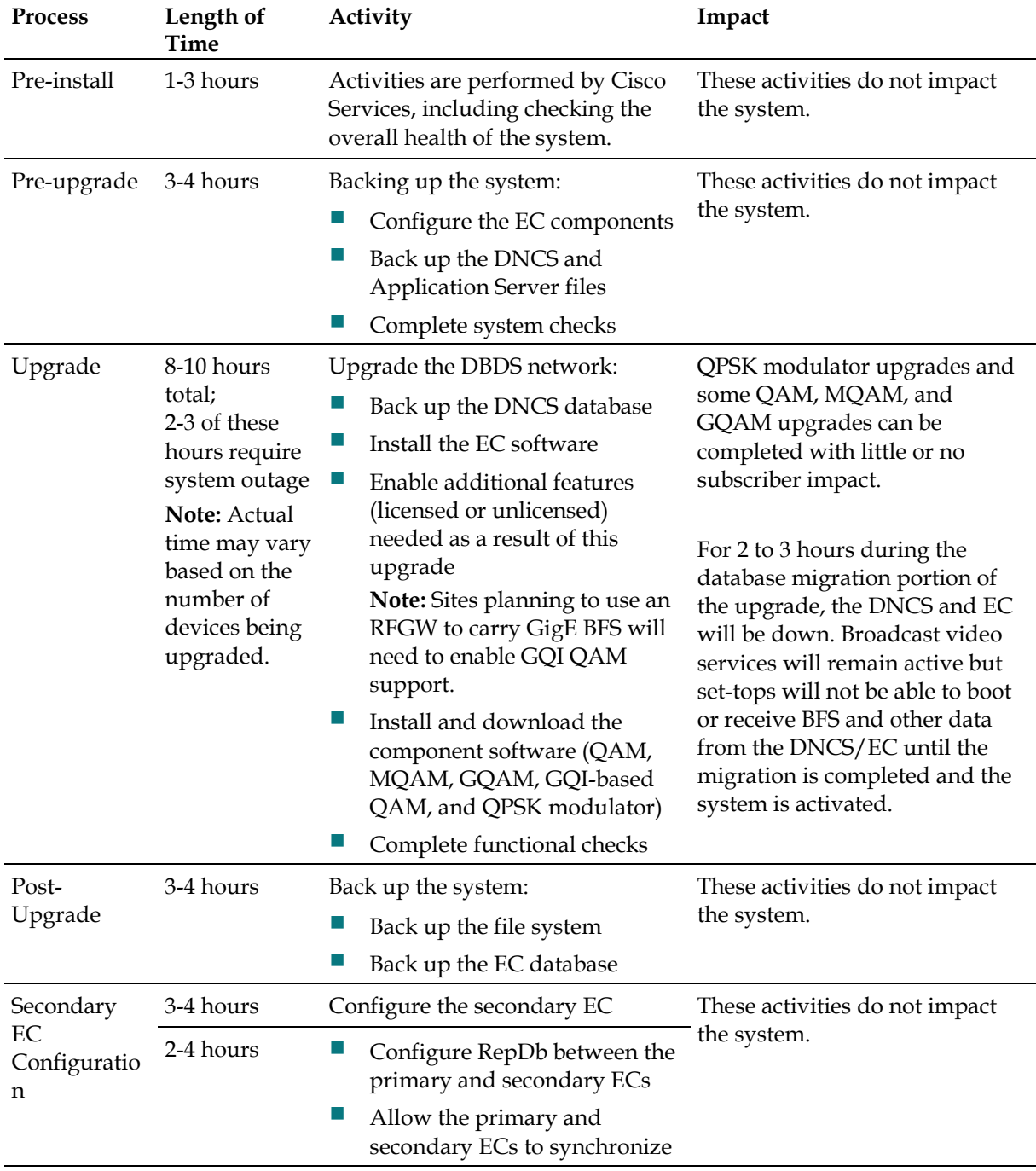

## **Software Configuration**

### **View Installed Software Versions**

To view the versions of software installed with SR 8.0:

- **1** Click the navigation menu  $\left(\Xi\right)$ . The EC main menu opens.
- **2** Click **Utilities > Installed Software Versions**. A table opens that lists all the software packages and their versions installed as part of this release.

## <span id="page-11-0"></span>**Bug Search Tool**

The Bug Search Tool is an online tool that allows registered users to search for bugs by release or by a bug number.

To log on to the Bug Search Tool, go to **https://tools.cisco.com/bugsearch** and log on with your user name and password. The Bug Search Tool page opens.

**Note:** If you have not set up an account on www.cisco.com, click **Register Now** and follow the on-screen instructions to register.

### **Search for Bugs in This Release**

- **1** In the product type-in field (to the right of the product drop-down list), type **DNCS System Release 6.0**. Then choose **DNCS System Release 6.0** from the list that appears. (Do *not* press **Enter**.)
- **2** In the Releases field, type **8.0** and press **Enter**. The Bug Search Tool displays the list of bugs for this release. You can use the filters to restrict the bugs that you want to view.
- **3** If you want to view a specific bug, enter the ID of the bug that you want to view in the **Search For** field and press **Enter**.

## **For Information**

### **If You Have Questions**

If you have technical questions, contact Cisco Services for assistance. Follow the menu options to speak with a service engineer.

## altalti CISCO.

Cisco Systems, Inc. 5030 Sugarloaf Parkway, Box 465447 Lawrenceville, GA 30042

678 277-1120 800 553-6387 www.cisco.com

Cisco and the Cisco logo are trademarks or registered trademarks of Cisco and/or its affiliates in the U.S. and other countries. To view a list of Cisco trademarks, go to this URL: **www.cisco.com/go/trademarks**. Third party trademarks mentioned are the property of their respective owners. The use of the word partner does not imply a partnership relationship between Cisco and any other company. (1110R) Product and service availability are subject to change without notice. © 2017 Cisco and/or its affiliates. All rights reserved. January 2017 **Part Number Part Number** TP-00141-01